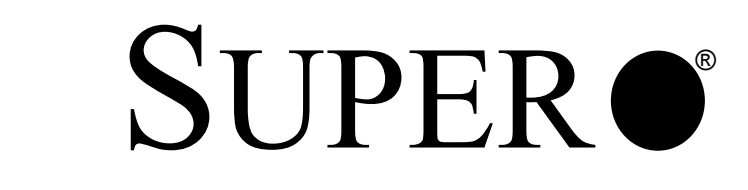

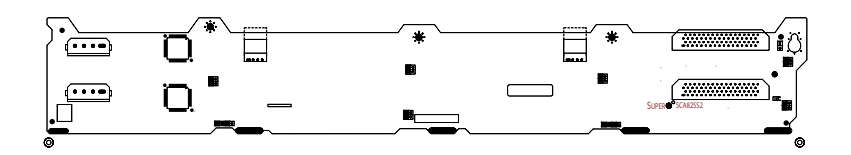

# **SCA825S2 Backplane**

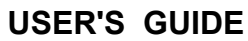

Rev. 1.0

# **Table of Contents**

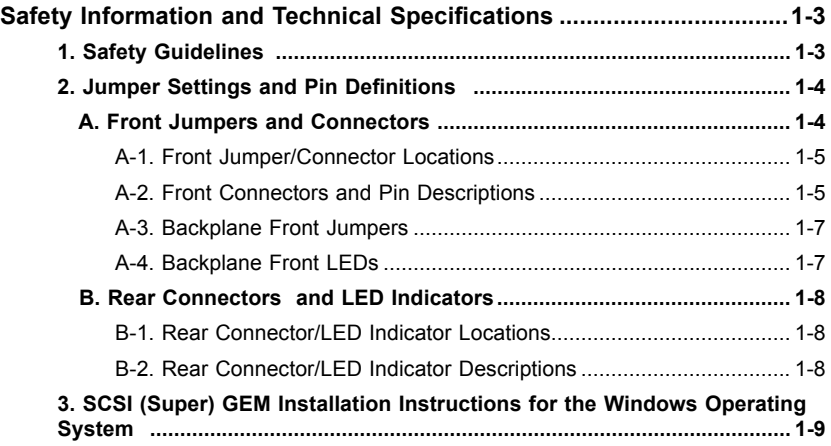

**User's Guide Revision: Rev. 1.0 Release Date: 07/25/2006**

# **Safety Information and Technical Specifications**

# **1. Safety Guidelines**

 To avoid personal injury and property damage, please carefully follow all the safety steps listed below when accessing your system or handling the components:

# **ESD Safety Guidelines**

*Electric Static Discharge (ESD) can damage electronic components. To prevent damage to your system, it is important to handle it very carefully. The following measures are generally sufficient to protect your equipment from ESD.*

- Use a grounded wrist strap designed to prevent static discharge.
- Touch a grounded metal object before removing a component from the antistatic bag.
- Handle the RAID card by its edges only; do not touch its components, peripheral chips, memory modules or gold contacts.
- When handling chips or modules, avoid touching their pins.
- Put the card and peripherals back into their antistatic bags when not in use.

### **General Safety Guidelines**

- Always disconnect power cables before installing or removing any components from the computer, including the SCA825S2 Backplane.
- Disconnect the power cable before installing or removing any cable from the SCA825S2 Backplane.
- Make sure that the SCA825S2 Backplane is securely and properly installed on the motherboard to prevent damage to the system due to power shortage.

#### **An Important Note to the User**

• All images and layouts shown in this user's guide are based upon the latest PCB Revision available at the time of publishing. The card you've received may or may not look exactly the same as the graphics shown in this manual.

# **2. Jumper Settings and Pin Definitions**

#### **A. Front Jumpers and Connectors**

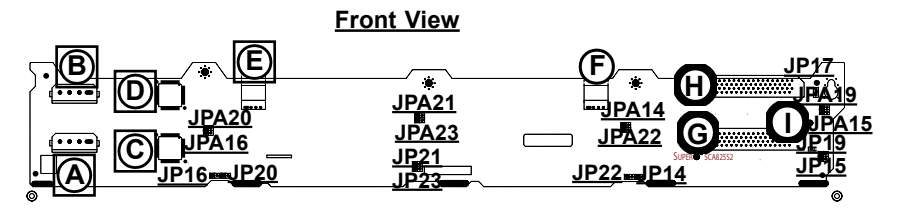

#### **Front Jumper/Connector Locations**

#### **Front Panel Connectors**

A/B. JP10/JPA10: Backplane Main (4-Pin) PWR Connectors

C/D. GEM318

- E/F. CD-ROM/Floppy Drive (4-Pin) PWR Connectors
- G. LVD1 SCSI Channel A
- H. LVDA1 SCSI Channel B
- I. D4: Overheat/Drive Fail LED Indicator

#### **Front Panel Jumpers**

(\*See A-2 on Page 1-7)

#### **Front Panel LED (D4)**

(\*See A-3 on Page 1-7)

# **A-2. Front Panel Connectors and Pin Definitions**

#### **A/B : SCA825S2 Backplane Main Power (JP10/JPA10)**

#### Backplane Main Power Connector Pin Definitions

You must use the 4-pin power connectors (JP10/JPA10) to provide adequate power supply to the Backplane. See the table on the right for pin definitions.

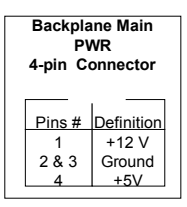

#### **C/D: GEM 318 (SAF-TE: SCSI Accessed Fault-Tolerant Enclosures)**

This chip allows the system to use a set of pre-defined SCSI commands to monitor the status of disk drives and provide disk drive information to the user through LED indicators and buzzers. (\*Note: This function is available only when a RAID controller with a RAID set is present and enabled. Please refer to the table below for the information on SAF-TE LED Indicators.)

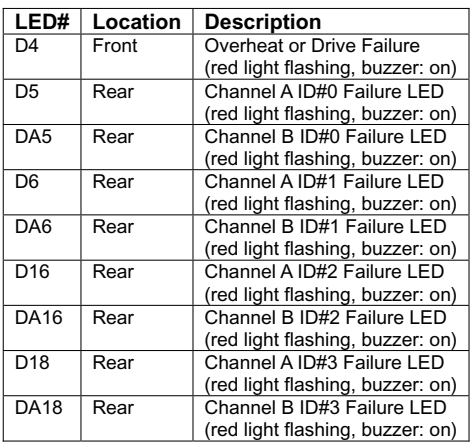

#### **SAF-TE LED Indicators**

#### **E/F: CD-ROM/Floppy Drive Power Connectors**

CD-ROM/FDD Power Connector Pin Definitions

You must use the 4-pin power connectors to provide power supply to the CD-ROM and Floppy Drives. See the table on the right for pin definitions.

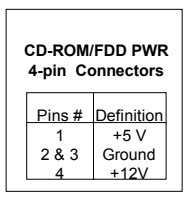

#### **G/H: Ultra 320 SCSI Connectors (LVD1/LVDA1)**

SCSI Connector Pin Definitions

There are two Ultra 320 SCSI connectors on the backplane. SCSI Channel A is located at LVD1 and Channel B is located on LVDA1. Refer to the table below for the pin definitions for the SCSI connectors.

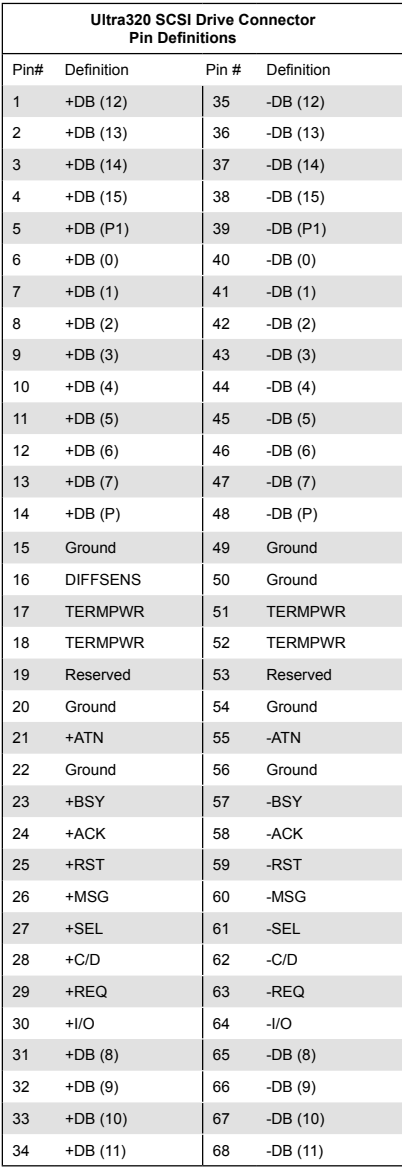

# **A-2. Backplane Front Jumpers**

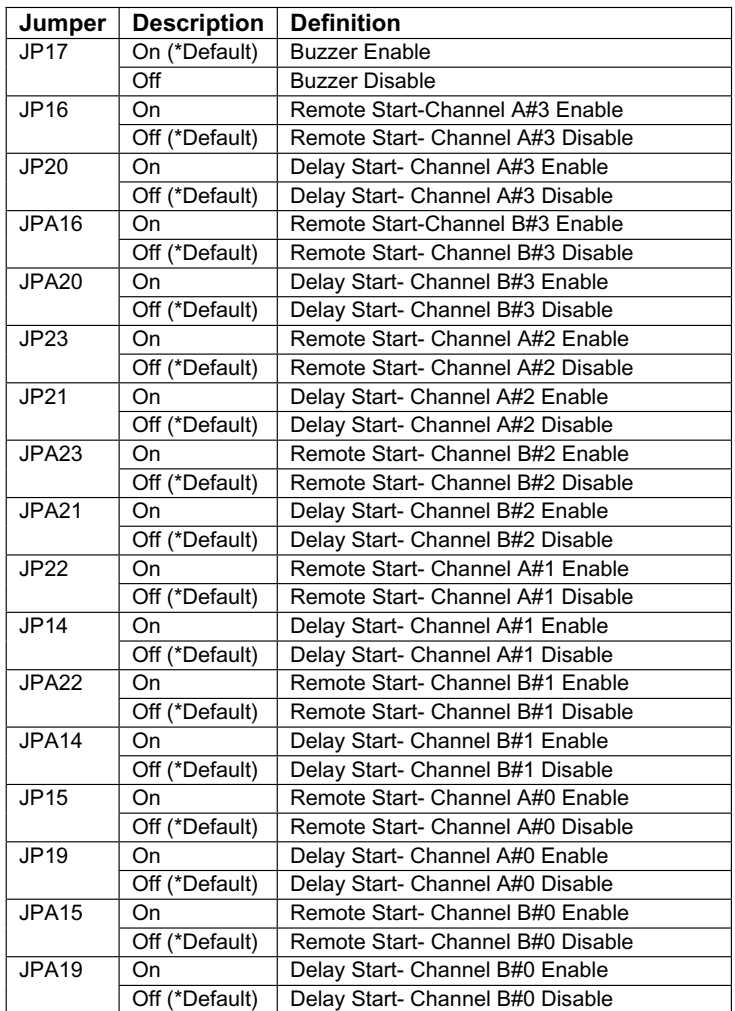

#### **Front Jumper Descriptions and Pin Definitions**

### **A-3. Backplane Front LED**

**Front Overheat LED Indicator**

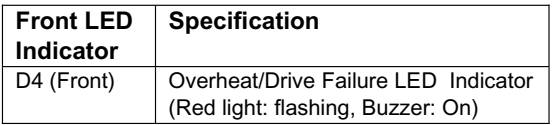

## **B. Rear Connectors and LED Indicators**

#### **B-1 Rear Connector/LED Indicator Locations**

**Rear View**

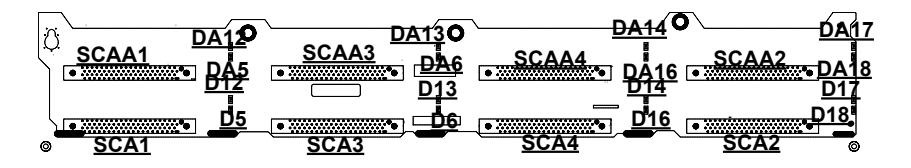

#### (\*See below for rear connector/LED descriptions.)

#### **B-2 Connector/LED Indicator Descriptions**

#### **B-2.1 Backplane Rear Connectors**

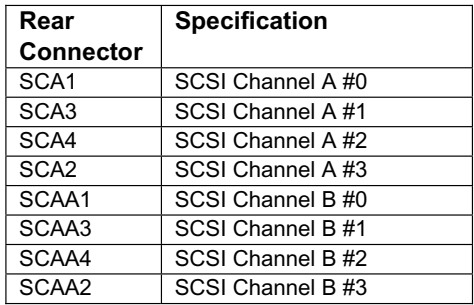

#### **B-2.2 Backplane Rear LED Indicators**

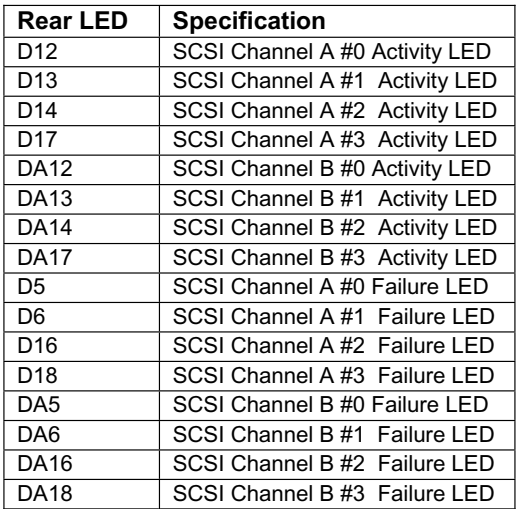

# **3. SCSI (Super) GEM Installation Instructions for the Windows Operating System**

**Please refer to the following instructions to install the SCSI GEM Driver for the Windows OS systems.**

(\*Note: This driver is not necessary for other Operating Systems. If you have two SCA backplanes, you will need to install the driver twice.)

The driver is located on the Super Micro motherboard driver CD or is available for download from our FTP site: ftp://ftp.supermicro.com/driver/Qlogic/

Follow the procedure below to install this driver to your system.

#### **Installing the driver:**

1) Right click on "My Computer" and choose "Property".

2) Select "Hardware" tab and click on "Device Manager".

3) Open "Other Devices" or wherever "GEM318" is on.

4) Right click on this device and choose "Property".

5) Click on "Driver" tab and choose "Update Driver".

6) Click "Next" 2 times, uncheck both "Floppy disk drives" and "CD-ROM drives". Then, select the item- "Specify a location," and choose "Next".

7) Click on "Browse" and choose D drive or wherever Supermicro Setup CD is in.

8) Choose "Qlogic" folder and click on "Open".

9) System will automatically detect GEM318 and install the drive from this point on.

or,

1) Right click the "My Computer" icon on your desktop and choose Properties.

2) Click on the Hardware tab and click on "Device Manager" to bring up the list of system devices.

3) You may see one or two yellow question marks (?) that read QLogic GEM354 or GEM318 SCSI Processor Device. Right click on these, and choose to uninstall. If two such question marks are present, uninstall both.

4) Click on Action tab and choose "Scan for Hardware Changes". The Hardware Wizard program should start up. Click "Next".

5) At the first prompt, choose "Display a list of known device drivers for the device so that I can choose a specific driver" and click "Next".

6) Choose "Other Devices" and click Next.

7) Choose "Have Disk", and specify your floppy drive location in the options box. Then, click "Next".

8) Highlight "Enclosure Services Device" and click "Next".

9) Ignore the warning prompt by clicking "Yes".

Notes